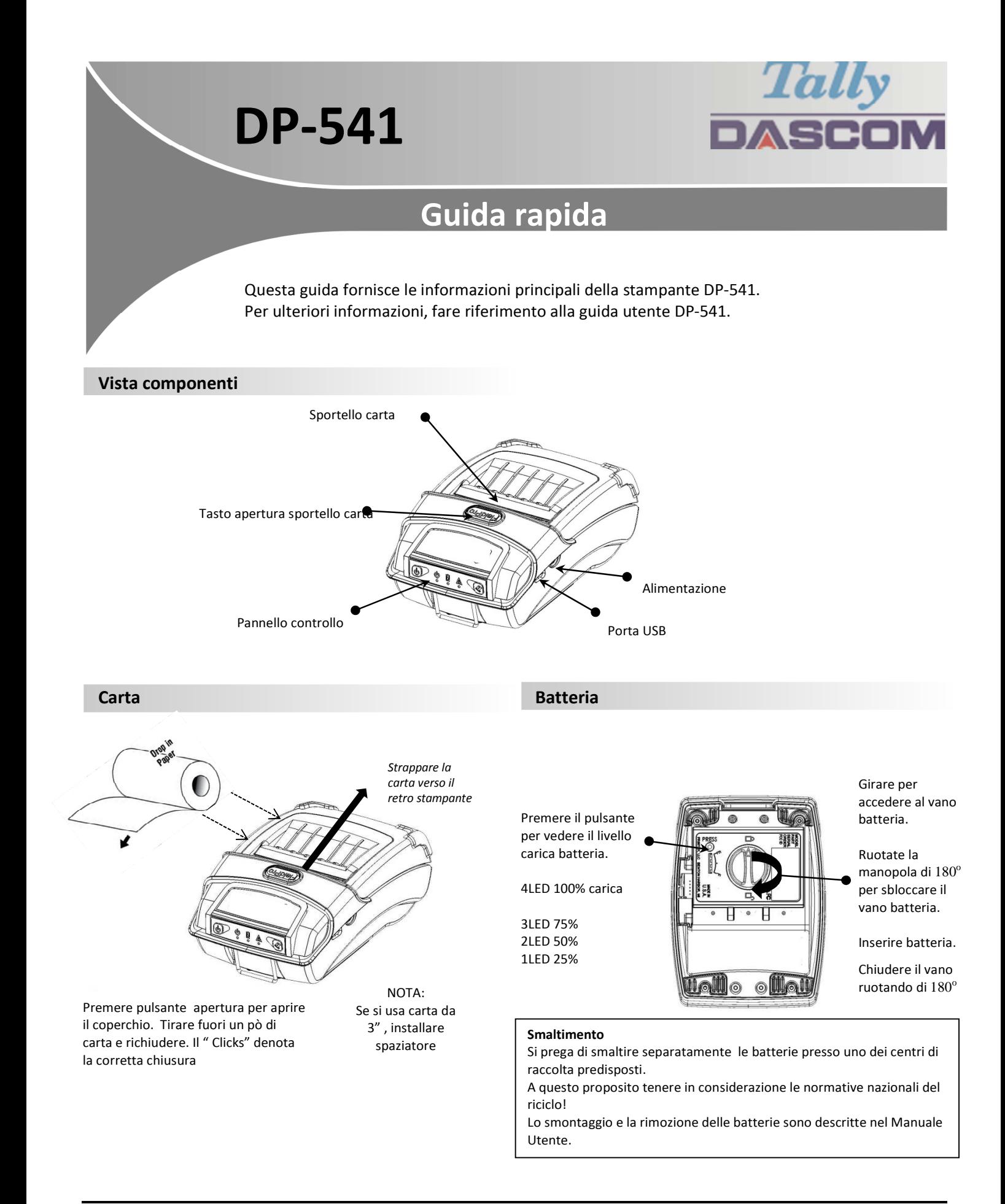

# **DP-530 Guida rapida**

## **Indicatori pannello di controllo**

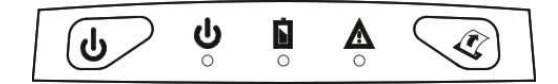

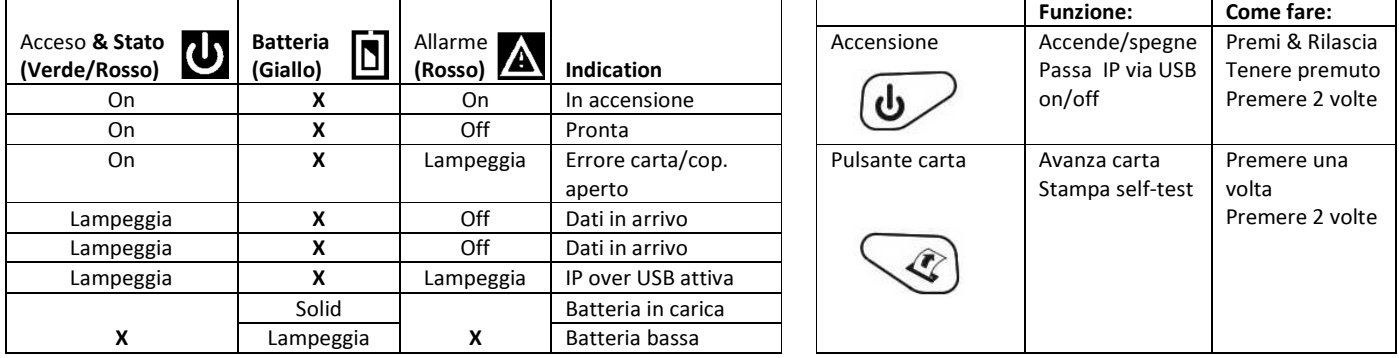

#### **Self-Test / Stampa Configurazione**

Per stampare la configurazione e il self-test: Con stampante accesa, premere il tasto carica carta velocemente 2 volte. Fare riferimento al manuale operatore per accedere al menu configurazione.

### **Configurazione / Accesso USB per le pagine Web**

- 1. Collegare il cavo USB tra PC e stampante
- 2. A stampante accesa, entrare in modo configurazione premendo 2 volte il tasto Accensione. Il LED accensione e Errore lampeggiano insieme.
- 3. Da PC aprire un browser e digitare *169.254.200.1* nella barra degli indirizzi (**Nota: meglio** Firefox o Chrome) e premere Enter.
- 4. Apparirà la finestra come esempio

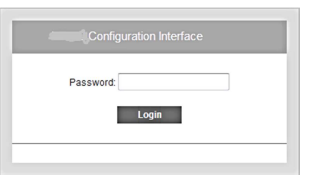

- 5. Premere "0000" poi Enter, dovrebbe apparire la pagina di configurazione DP-541.
- 6. Per tornare alla normale operatività, doppio click tasto accensione. Il LED accensione si illumna fisso.

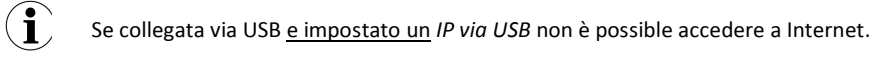

#### **Dascom Representatives**

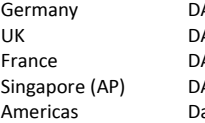

Germany DASCOM Europe GmbH Heuweg 3 D-89079 Ulm Tel.: +49 (0) 731 2075 0 Basingstoke, Hampshire, RG24 9PU France DASCOM Europe GmbH 117 Avenue Victor Hugo 92100 Boulogne-Billancourt Phone: +33 (1)73 02 51 98 Singapore (AP) DASCOM AP Pte Ltd 2 Jurong East Street #05-42, IMM Building, Singapore 609601 Phone: +65 6760 8833 ascom Americas LLC 34 Lakeview Court Verona, VA 24482, USA Phone: +1 (877) 434 1377

21.511.918.0060R-it